## **Telegram installation and bot setup**

To receive your premium analysis, you need to do the following steps

Install the telegram app or PC program

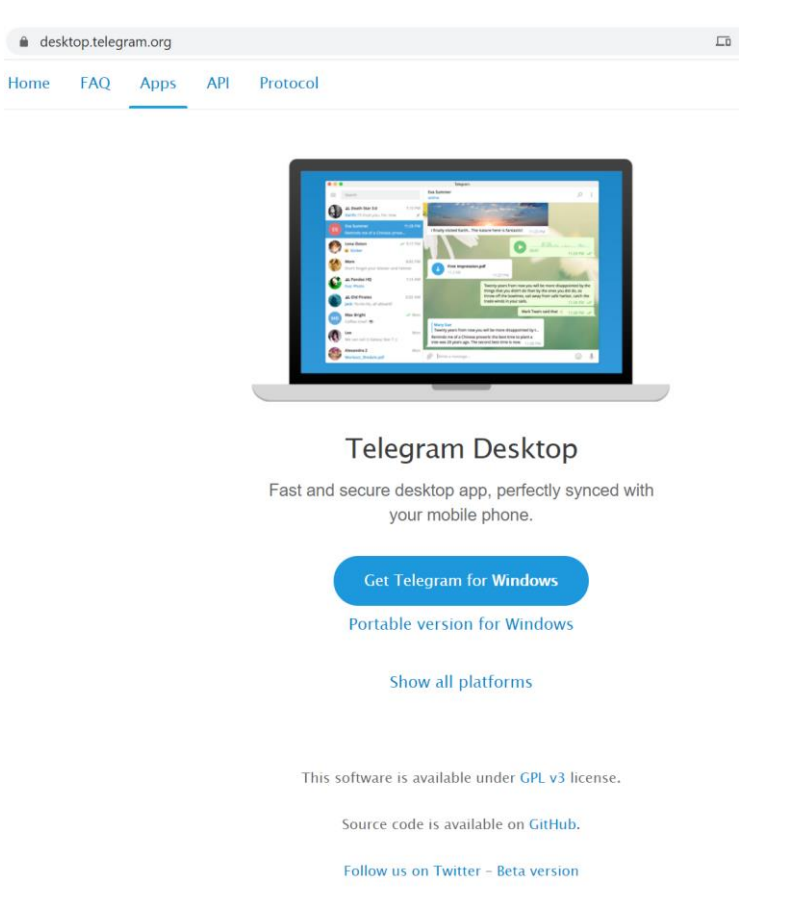

after installation go to "setting "and then go to Edit profile

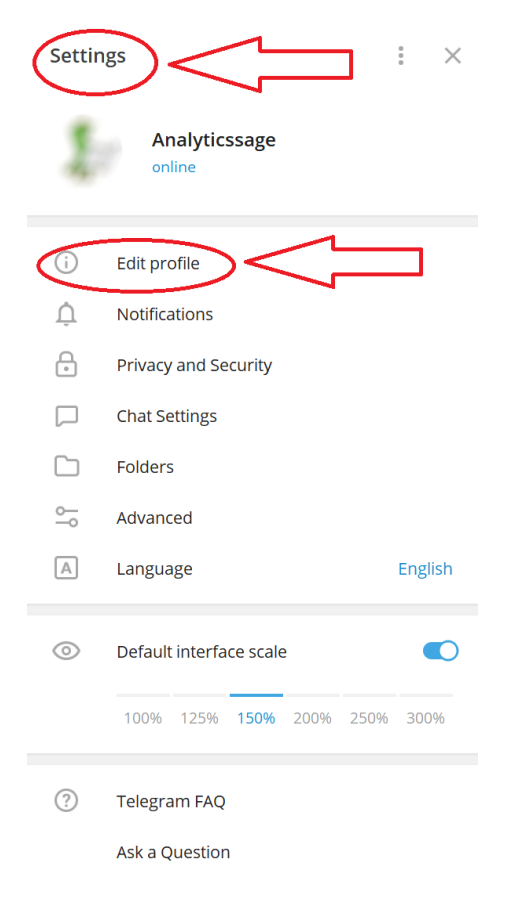

## Copy your username and email it back to me

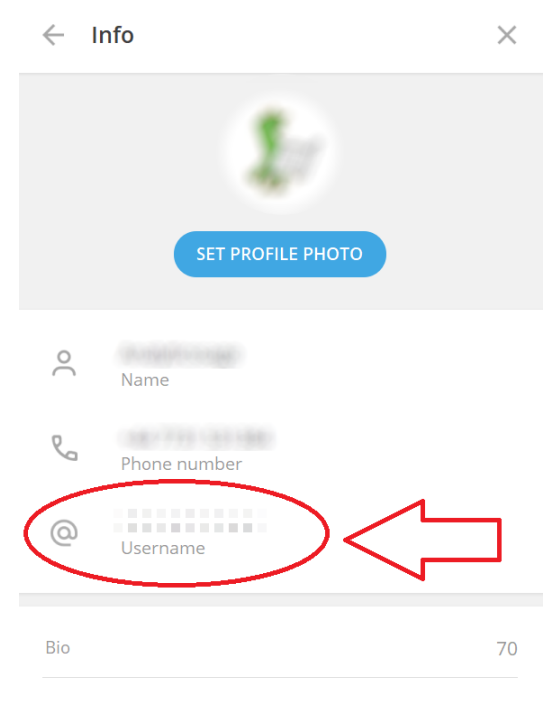

Any details such as age, occupation or city.<br>Example: 23 y.o. designer from San Francisco

Click on the link bellow:

[http://t.me/AnalyticsSage\\_premium\\_bot](http://t.me/AnalyticsSage_premium_bot)

or

Start a new conversation (chat) and search for @AnalyticsSage\_premium\_bot

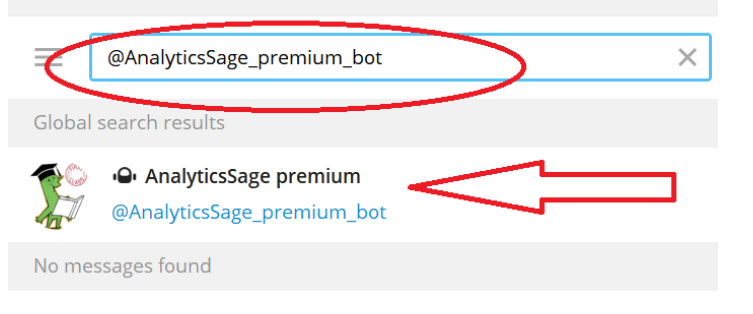

## Now press start and you are sorted

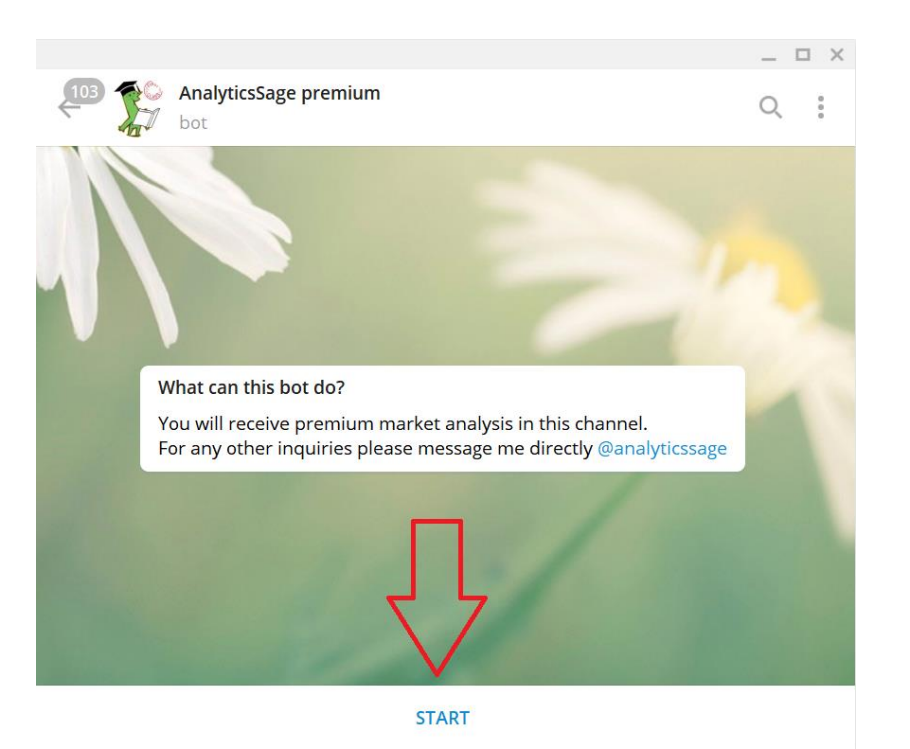

You don't need to type anything in this chat. This is a robot that will NOT reply to any of your messages. It just sends you the files when updates are available.

If you need to contact me, you can click on this link:

<https://t.me/AnalyticsSage>

or search for @AnalyticsSage in the new conversation page and chat to me